## Some  $\mathbb{F} \mathbb{F} \times \mathbb{Z}_{\epsilon}$  tips and tricks  $(V)$

Luca Merciadri

#### 1 Introduction

This time, as usual, we shall see some L<sup>A</sup>TEX hints (numbered according to the following sections):

- 2. Numbering paragraphs,
- 3. Incorporating MATLAB graphics,
- 4. Incorporating MATLAB code,
- 5. Customizing an index.

## 2 Numbering paragraphs

### 2.1 Example

Here is an example of numbering paragraphs:

### The Title

1 One line of text that is long enough to wrap as a paragraph that is long enough to wrap

2 Second batch of text that is long enough to wrap as a paragraph that is long enough to wrap as a paragraph.

3 Still more lines of text that are long enough to wrap as a paragraph that is long enough to wrap as a paragraph.

# 2.2 Code

This can be done with the following code: \newcounter{vcount} \def\Header#1{\medskip% \hbox{\bfseries #1}% \setcounter{vcount}{1}% \everypar{\arabic{vcount}% \stepcounter{vcount}\ }%

}

You can then use

```
\Header{The Title}
First paragraph.
```
Second paragraph. [...]

## 3 Incorporating MATLAB graphics

MATLAB can output graphics, and of course one may want to incorporate them into a IATEX document. This can be achieved easily, and it produces a better-looking document, because of a more coherent presentation. There are two essentially different approaches: laprint and TikZ/PGF-related ones— Matfig2PGF and matlab2tikz. Thanks to Marc van Dongen for telling me about the second of these. We will describe each separately.

## 3.1 LaPrint

For this, you need laprint.m. According to [\[9\]](#page-2-0), once LaPrint has been launched into MATLAB, it can perform the following tasks:

- Replace all occurrences of text in the MATLAB figure by tags,
- Save the modified figure in PostScript format (eps file),
- Create a tex file with commands from the LATFX psfrag package to replace the tags by the original text and to call the PostScript file.

Let's assume you have typed

- >> set(0,'defaulttextinterpreter','none')
- >> figure(1),clf
- >> plot([1 2])
- >> ylabel('A straight line')

where ">>" denotes MATLAB's prompt. Let's then type (assuming laprint.m is in your current MAT-LAB working directory)

## >> laprint

LaPrint thus asks you the "Number of Figure to be Saved" and "Basename of Files to be Created". You can modify several options, then click on "Go!." The laprint script will then create two files: an eps one and a tex one.

The tex file can be included into LATEX documents using the packages graphicx, color and psfrag. Thus, if you let "Basename of Files to be Created" to "unnamed", a simple tex file showing your graphics will be generated, and will have content like this:

```
\documentclass{article}
\usepackage{graphicx,color,psfrag}
\begin{document}
\input{unnamed}
\end{document}
```
For other pieces of information (such as how to give a predetermined size to your graphics, . . . ), do not hesitate to read [\[9\]](#page-2-0).

### 3.2 Matfig2PGF

matfig2pgf converts a MATLAB figure to the Portable Graphics Format (PGF). This PGF file can be included in a L<sup>AT</sup>FX document. Once matfig2pgf has been launched in MATLAB, you just need to generate your plot in MATLAB, and then invoke matfig2pgf using

# >> matfig2pgf('myfile.pgf')

where >> is MATLAB's prompt and myfile.pgf is the output file. You can now write your .tex document according to the following minimal structure:

```
\documentclass{article}
\usepackage{pgf}
\usepackage{pgffor}
\usepgflibrary{plothandlers}
```

```
% Or, for older PGF versions (<= 1.01)
%\usepackage{pgf}
%\usepackage{pgffor}
%\usepackage{pgflibraryplothandlers}
```

```
\begin{document}
 \begin{figure}
    \centering
    \input{myfile.pgf}
    \caption{Figure created by Matfig2PGF}
 \end{figure}
\end{document}
```
This is an easy way to put a MATLAB figure into a L<sup>A</sup>TEX document. For more information, try typing

```
>> help matfig2pgf
in MATLAB.
```
# 3.3 Matlab2Tikz

A third way to achieve this is to use matlab2tikz. Once matlab2tikz has been launched in MATLAB, again you just need to generate your plot in MAT-LAB, and then invoke matlab2tikz using

```
>> matlab2tikz('myfile.tikz');
```
where  $\gg$  is MATLAB's prompt and myfile.tikz is the output file. You can now write your .tex document according to the following minimal structure:

```
\documentclass{article}
\usepackage{tikz}
\usepackage{pgfplots}
\begin{document}
\input{myfile.tikz}
\end{document}
```
For more information, please have a look at [\[1\]](#page-2-1).

You may note that you can do all these things by using SageTEX, but it is a little bit less straightforward. It is also possible that you might have to use more than one approach (especially coupling laprint with the two other approaches). For example, the plot resultig from a spectrogram command in MATLAB can only be included in a L<sup>AT</sup>FX document with laprint.

# 4 Incorporating MATLAB code

To typeset MATLAB code ([\[8,](#page-2-2) [10\]](#page-2-3)), one good approach is to use the listings package together with mcode. [1](#page-1-0) Thus, you may put

## \usepackage{listings}

\usepackage[bw,numbered,framed,final]{mcode} in the preamble of your document. The following options are available for mcode:

- bw is useful if you intend to print the document,
- numbered is useful if you want line numbers to be written before each line of code,
- framed is useful if you want a frame around the source code blocks,
- final is useful if you have "globally" set the draft option, as listings will not, in such a case, output the code at all. That forces it to do so anyway.

You can then include a MATLAB source file using

# \lstinputlisting{/path/to/yourmfile.m}

or placing snippets of source code in a lstlisting environment. For example, you would then do

## \begin{lstlisting}

```
% Example of Matlab code for calculating
% hypotenuse
% \S $c=\sqrt{a^{2}+b^{2}$ \Sa = 3:
b = 4;c = sqrt(a^2+b^2);\end{lstlisting}
```
Note that " $\S$ " allow you to "escape" from LATEX mode. As a result, you are not obliged to pass lots of parameters to listings using lstset.

This will give a better presentation than using lstlisting together with a declaration like

```
\lstset{language=MATLAB,basicstyle=\small%
\ttfamily,showstringspaces=false,%
numbers=left,commentstyle=\itshape,%
backgroundcolor=\color{white},%
stepnumber=2,numbersep=5pt,%
escapeinside={(*@}{@*)}}
```
## 5 Customizing an index

## 5.1 Standard customizations

When generating an index with makeindex, one can create a perso.ist file with "customizations". For example:

```
heading_prefix "{\\bfseries\\hfil "
heading_suffix "\\hfil}\\nopagebreak\n"
headings_flag 1
delim_0 "\\dotfill"
delim_1 "\\dotfill"
delim_2 "\\dotfill"
```
<span id="page-1-0"></span><sup>&</sup>lt;sup>1</sup> Note that this package may be downloaded at  $http://$ [files.myopera.com/locksley90/blog/mcode.sty](http://files.myopera.com/locksley90/blog/mcode.sty), at

[http://web.mit.edu/~paul\\_s/www/14.170/matlab/mcode.](http://web.mit.edu/~paul_s/www/14.170/matlab/mcode.sty) [sty](http://web.mit.edu/~paul_s/www/14.170/matlab/mcode.sty) or even at [\[8\]](#page-2-2).

This writes the first alphabet symbol in bold font, and uses dots as delimiters. This file is generally used jointly with makeindex using

makeindex -s perso.ist filename.idx

where filename.idx has been created by executing latex on filename.tex.

## 5.2 French tricks

If your document is in French, you could ask for "Symboles" at the place of "Symbols" and "Nombres" at the place of "Numbers." This is achieved by appending

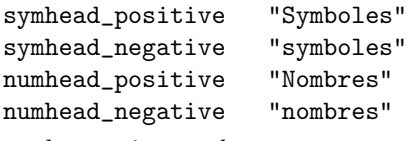

to the previous code.

## 5.3 Insensitive letter sort

If you want, for example, an insensitive letter sort for letter A, you may use, according to [\[3\]](#page-2-4):

sort\_rule "A" "a"

You can then repeat this rule for every letter.

## 5.4 Special letter sort

For TEX-style umlaut-macros, you may use, according to [\[2\]](#page-2-5):

sort\_rule "\\\"A" "ae" sort\_rule "\\\"a" "ae" sort\_rule "\\\"O" "oe" sort\_rule "\\\"o" "oe" sort\_rule "\\\"U" "ue" sort\_rule "\\\"u" "ue"  $sort_{rule}$  " $\simeq$  " $\simeq$  ({})?" "ss"

### 5.5 Math formulae sort

If you use fancy constructs such as

```
\index{log@\texttt{log}}
```

```
you may use, according to [5]:
```
% first remove enclosing '\$'-characters \*merge\_rule "\\$(.\*)\\$" "\1"

% function-name macros will be sorted like % the function they stand for merge\_rule "\\log" "log" merge\_rule "\\lim" "lim" % etc.

### 5.6 Greek letter sort

For Greek letters, you may use, according to [\[5\]](#page-2-6):

% the pronounciation of Greek letters % decides their sort order

```
merge_rule "\\alpha" "alpha"
merge_rule "\\beta" "beta"
merge_rule "\\gamma" "gamma"
% etc.
```
## 5.7 Special characters sort

According to [\[6\]](#page-2-7), you may use

```
% special characters come first
sort_rule "\. " \b\}.sort_rule "\:" "\b\:"
sort_rule "\rangle, " "\b\rangle, "% etc.
```
to handle special characters correctly.

#### 5.8 Last refinements

If the commands \LaTeX and \TeX are not correctly handled by your makeindex, you may use, according to [\[4,](#page-2-8) [7\]](#page-2-9):

merge\_rule "\\LaTeX" "LaTeX" merge\_rule "\\TeX" "TeX"

#### <span id="page-2-1"></span>References

- [1] Universiteit Antwerpen. matlab2tikz, 2009. [http://win.ua.ac.be/~nschloe/content/](http://win.ua.ac.be/~nschloe/content/matlab2tikz) [matlab2tikz](http://win.ua.ac.be/~nschloe/content/matlab2tikz).
- <span id="page-2-5"></span>[2] Gabor Herr. din.ist, 1991. [http://mirror.ctan.](http://mirror.ctan.org/indexing/makeindex/ist/din.ist) [org/indexing/makeindex/ist/din.ist](http://mirror.ctan.org/indexing/makeindex/ist/din.ist).
- <span id="page-2-4"></span>[3] Gabor Herr. icase.ist, 1991. [http://mirror.](http://mirror.ctan.org/indexing/makeindex/ist/icase.ist) [ctan.org/indexing/makeindex/ist/icase.ist](http://mirror.ctan.org/indexing/makeindex/ist/icase.ist).
- <span id="page-2-8"></span>[4] Gabor Herr. latex.ist, 1991. [http://mirror.](http://mirror.ctan.org/indexing/makeindex/ist/latex.ist) [ctan.org/indexing/makeindex/ist/latex.ist](http://mirror.ctan.org/indexing/makeindex/ist/latex.ist).
- <span id="page-2-6"></span>[5] Gabor Herr. math.ist, 1991. [http://mirror.](http://mirror.ctan.org/indexing/makeindex/ist/math.ist) [ctan.org/indexing/makeindex/ist/math.ist](http://mirror.ctan.org/indexing/makeindex/ist/math.ist).
- <span id="page-2-7"></span>[6] Gabor Herr. puncts.ist, 1991. [http://mirror.](http://mirror.ctan.org/indexing/makeindex/ist/puncts.ist) [ctan.org/indexing/makeindex/ist/puncts.ist](http://mirror.ctan.org/indexing/makeindex/ist/puncts.ist).
- <span id="page-2-9"></span>[7] Gabor Herr. tex.ist, 1991. [http://mirror.ctan.](http://mirror.ctan.org/indexing/makeindex/ist/tex.ist) [org/indexing/makeindex/ist/tex.ist](http://mirror.ctan.org/indexing/makeindex/ist/tex.ist).
- <span id="page-2-2"></span>[8] Florian Knorn. M-code L<sup>AT</sup>EX Package, 2009. [http://www.mathworks.com/matlabcentral/](http://www.mathworks.com/matlabcentral/fileexchange/8015-m-code-latex-package) [fileexchange/8015-m-code-latex-package](http://www.mathworks.com/matlabcentral/fileexchange/8015-m-code-latex-package).
- <span id="page-2-0"></span>[9] Arno Linnemann. LaPrint Users Guide (LaPrint Version 3.16), 2004. [http://www.uni-kassel.de/](http://www.uni-kassel.de/fb16/rat/matlab/laprint/laprintdoc.ps) [fb16/rat/matlab/laprint/laprintdoc.ps](http://www.uni-kassel.de/fb16/rat/matlab/laprint/laprintdoc.ps).
- <span id="page-2-3"></span>[10] Locksley. How to include MATLAB source code in a L<sup>A</sup>TEX document, 2009. [http://my.](http://my.opera.com/locksley90/blog/2008/02/25/how-to-include-matlab-source-code-in-) [opera.com/locksley90/blog/2008/02/25/](http://my.opera.com/locksley90/blog/2008/02/25/how-to-include-matlab-source-code-in-) [how-to-include-matlab-source-code-in](http://my.opera.com/locksley90/blog/2008/02/25/how-to-include-matlab-source-code-in-)a-latex-document.

⋄ Luca Merciadri

- University of Liège Luca.Merciadri (at) student dot ulg dot ac dot be
- http://www.student.montefiore.ulg.ac.be/ ~merciadri/